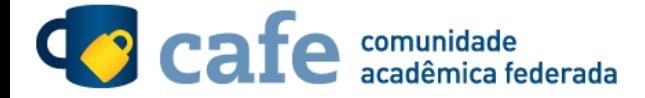

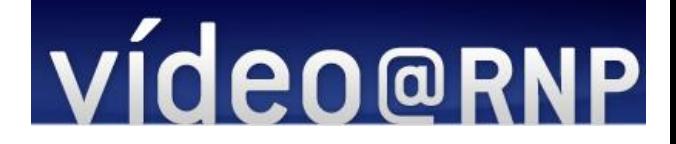

## **Procedimento de acesso ao Video@RNP**

O interessado em utilizar o serviço deve acessá-lo através do link: <http://video.rnp.br/portal/home>

Ao lado das opções de login, existe a opção para acesso federado. Selecionar esta opção.

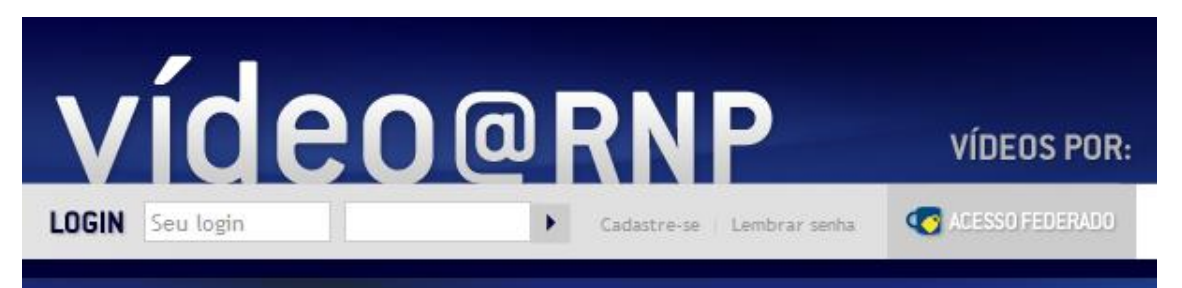

Escolha sua instituição de origem na listagem de instituições.

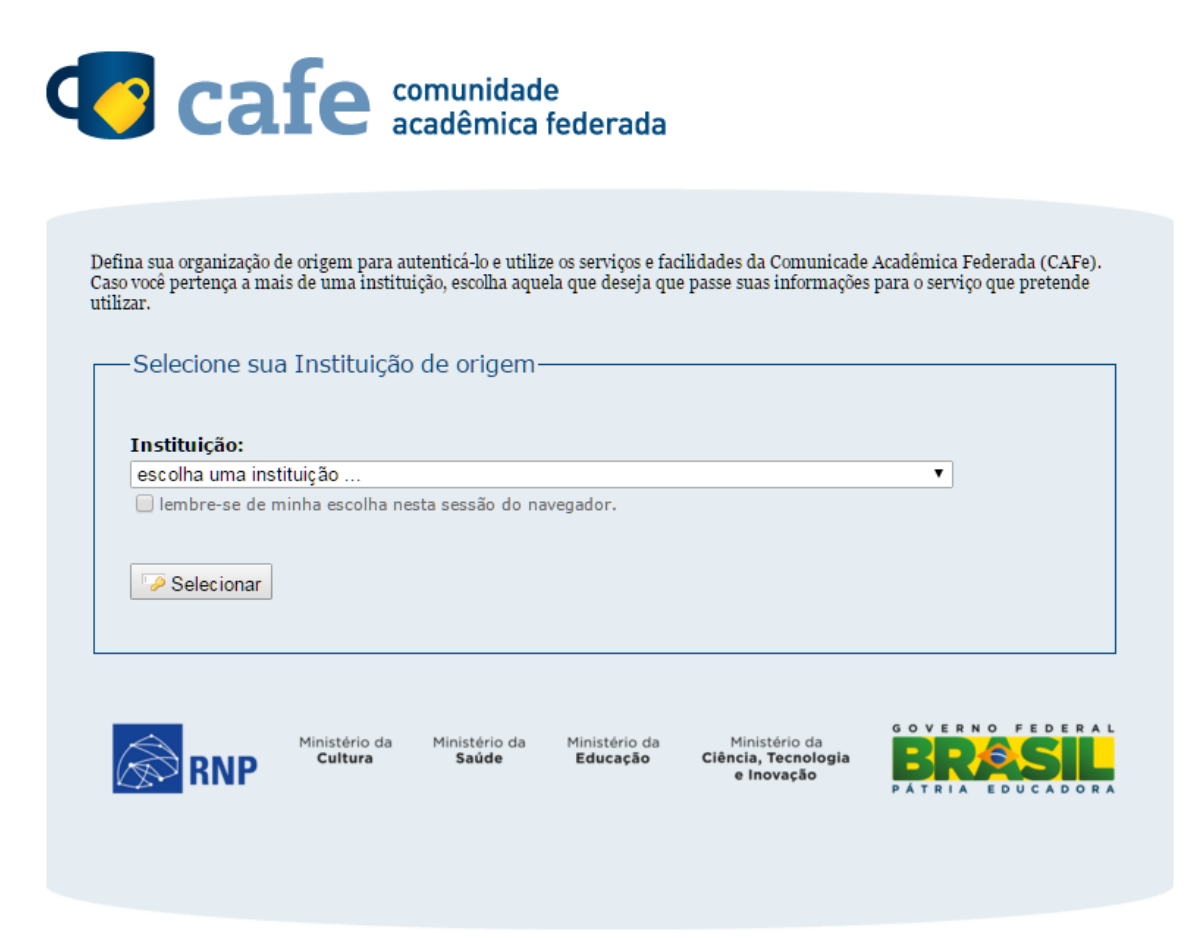

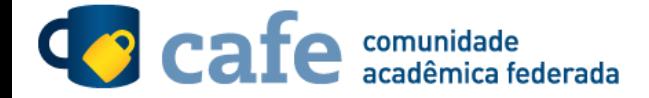

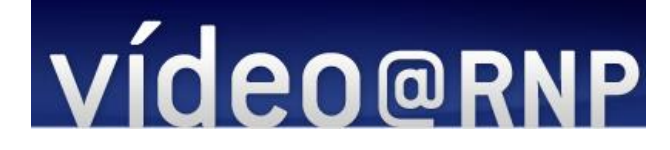

Escolher sua instituição de origem na listagem de instituições.

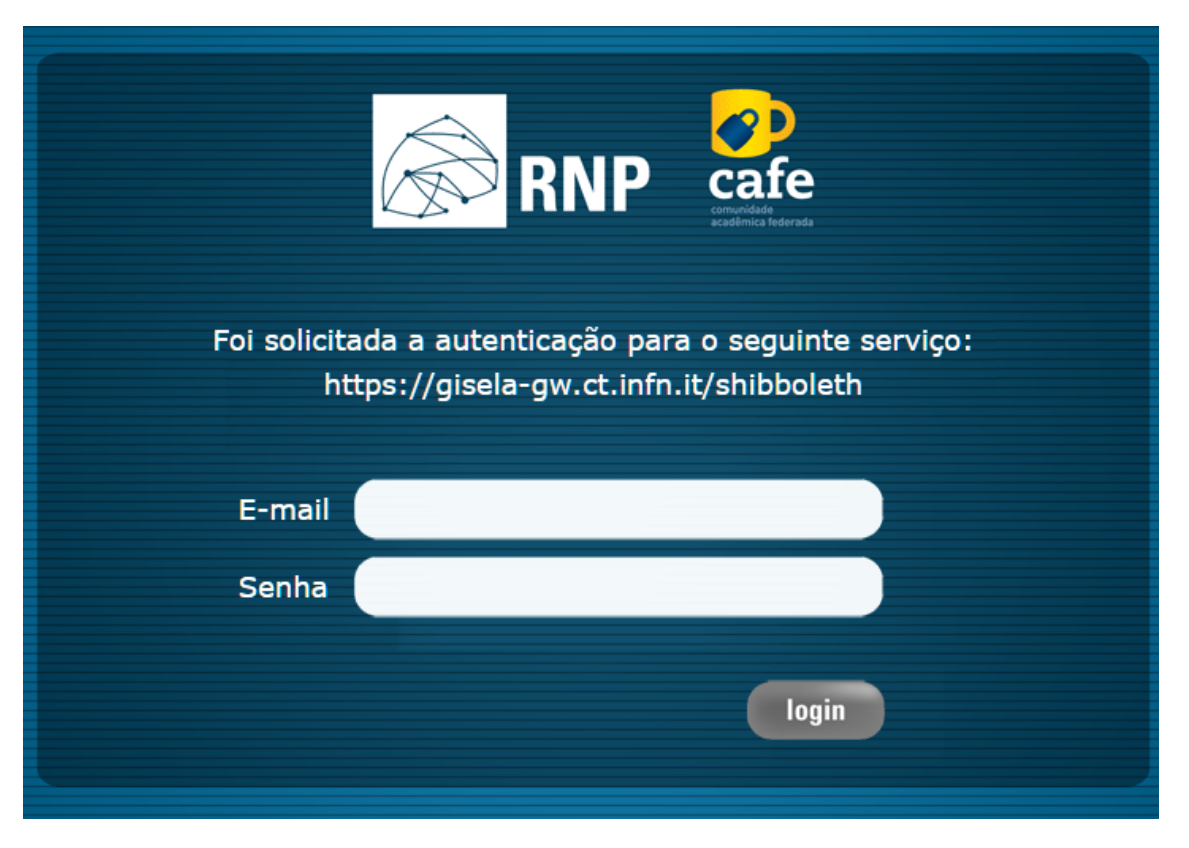

Após este passo, você será encaminhado para o portal do serviço, o qual possui suas próprias políticas associadas aos responsáveis pelo portal.

Em caso de dúvidas sobre o processo de autenticação, a instituição poderá entrar em contato com o Service Desk da RNP através do e-mai[l sd@rnp.br](mailto:sd@rnp.br) ou do telefone 0800 722 0216.